# **CA SiteMinder®**

## **SDK Release Notes r12.5**

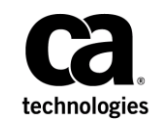

This Documentation, which includes embedded help systems and electronically distributed materials (hereinafter referred to as the "Documentation"), is for your informational purposes only and is subject to change or withdrawal by CA at any time.

This Documentation may not be copied, transferred, reproduced, disclosed, modified or duplicated, in whole or in part, without the prior written consent of CA. This Documentation is confidential and proprietary information of CA and may not be disclosed by you or used for any purpose other than as may be permitted in (i) a separate agreement between you and CA governing your use of the CA software to which the Documentation relates; or (ii) a separate confidentiality agreement between you and CA.

Notwithstanding the foregoing, if you are a licensed user of the software product(s) addressed in the Documentation, you may print or otherwise make available a reasonable number of copies of the Documentation for internal use by you and your employees in connection with that software, provided that all CA copyright notices and legends are affixed to each reproduced copy.

The right to print or otherwise make available copies of the Documentation is limited to the period during which the applicable license for such software remains in full force and effect. Should the license terminate for any reason, it is your responsibility to certify in writing to CA that all copies and partial copies of the Documentation have been returned to CA or destroyed.

TO THE EXTENT PERMITTED BY APPLICABLE LAW, CA PROVIDES THIS DOCUMENTATION "AS IS" WITHOUT WARRANTY OF ANY KIND, INCLUDING WITHOUT LIMITATION, ANY IMPLIED WARRANTIES OF MERCHANTABILITY, FITNESS FOR A PARTICULAR PURPOSE, OR NONINFRINGEMENT. IN NO EVENT WILL CA BE LIABLE TO YOU OR ANY THIRD PARTY FOR ANY LOSS OR DAMAGE, DIRECT OR INDIRECT, FROM THE USE OF THIS DOCUMENTATION, INCLUDING WITHOUT LIMITATION, LOST PROFITS, LOST INVESTMENT, BUSINESS INTERRUPTION, GOODWILL, OR LOST DATA, EVEN IF CA IS EXPRESSLY ADVISED IN ADVANCE OF THE POSSIBILITY OF SUCH LOSS OR DAMAGE.

The use of any software product referenced in the Documentation is governed by the applicable license agreement and such license agreement is not modified in any way by the terms of this notice.

#### The manufacturer of this Documentation is CA.

Provided with "Restricted Rights." Use, duplication or disclosure by the United States Government is subject to the restrictions set forth in FAR Sections 12.212, 52.227-14, and 52.227-19(c)(1) - (2) and DFARS Section 252.227-7014(b)(3), as applicable, or their successors.

Copyright © 2012 CA. All rights reserved. All trademarks, trade names, service marks, and logos referenced herein belong to their respective companies.

### <span id="page-2-0"></span>**Contact CA Technologies**

#### **Contact CA Support**

For your convenience, CA Technologies provides one site where you can access the information that you need for your Home Office, Small Business, and Enterprise CA Technologies products. At [http://ca.com/support,](http://www.ca.com/support) you can access the following resources:

- Online and telephone contact information for technical assistance and customer services
- Information about user communities and forums
- Product and documentation downloads
- CA Support policies and guidelines
- Other helpful resources appropriate for your product

#### **Providing Feedback About Product Documentation**

If you have comments or questions about CA Technologies product documentation, you can send a message to **techpubs@ca.com**.

To provide feedback about CA Technologies product documentation, complete our short customer survey which is available on the CA Support website at [http://ca.com/docs.](http://ca.com/docs)

## **Contents**

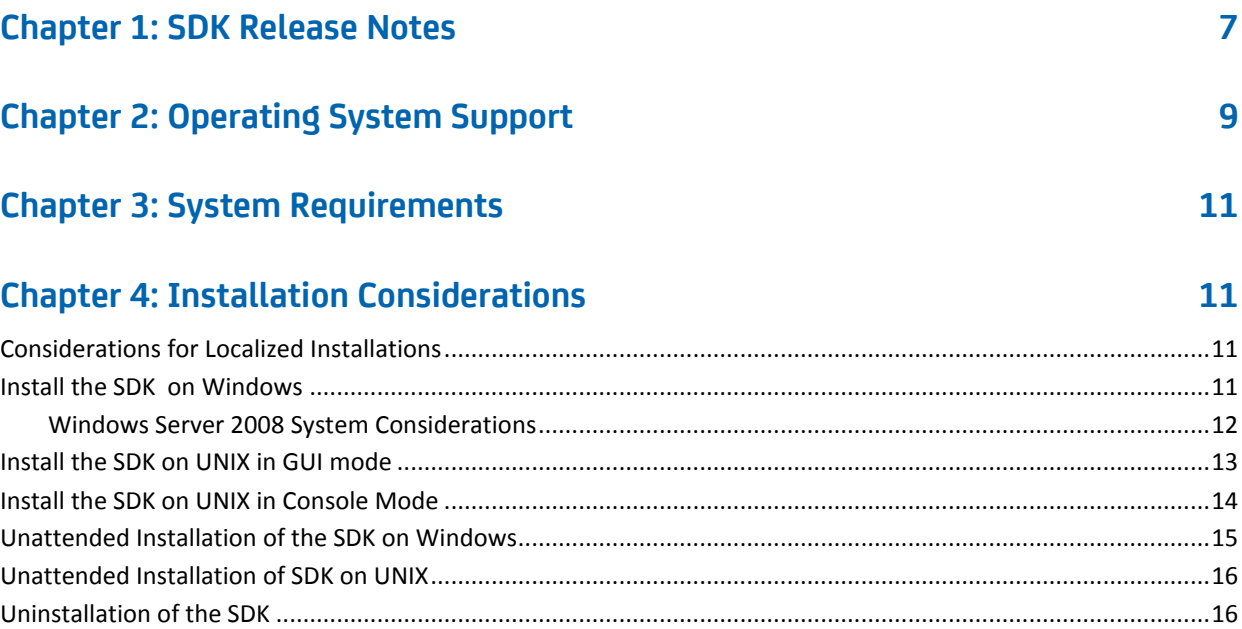

### **[Chapter 5: General Considerations](#page-18-0) 19**

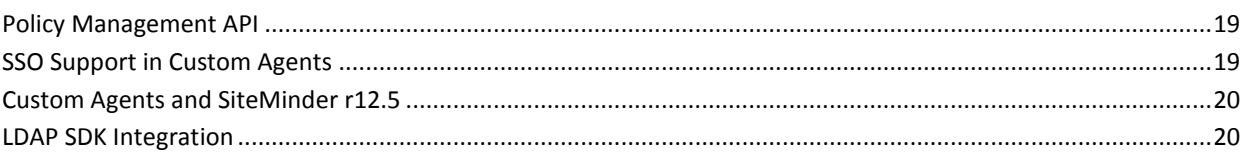

### **[Chapter 6: SDK Known Issues](#page-20-0) 21**

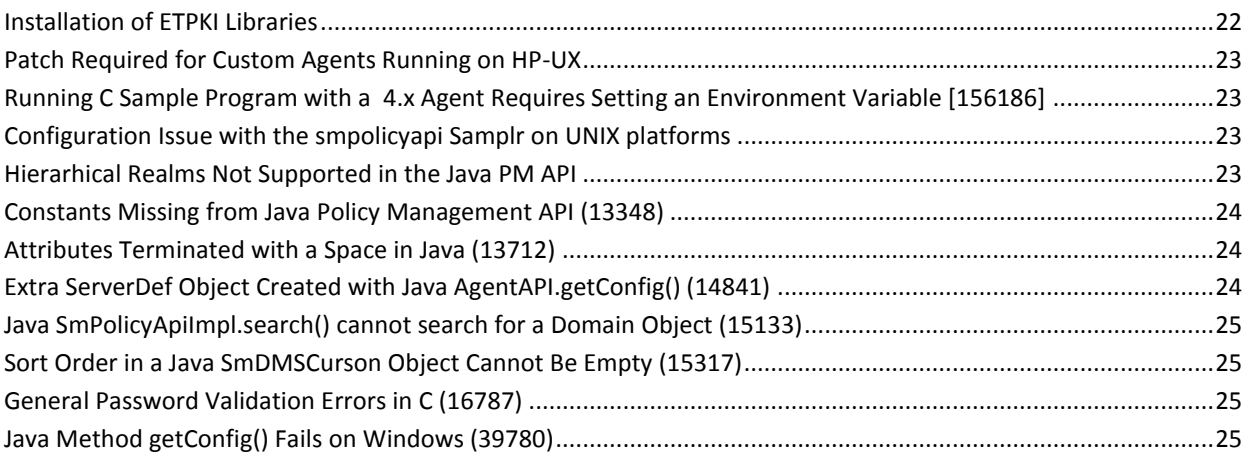

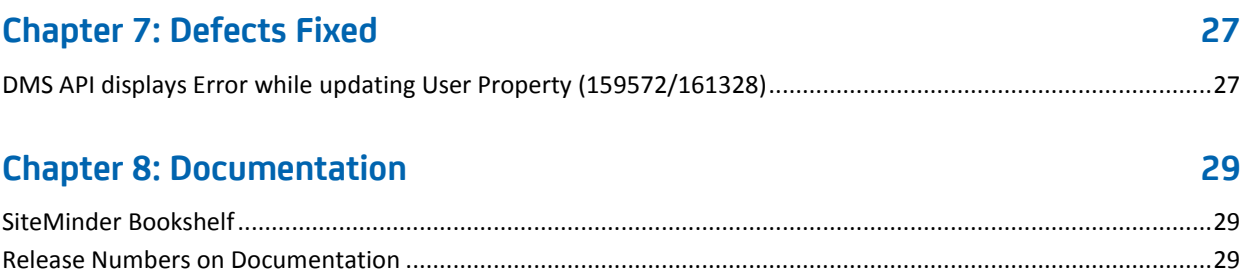

## <span id="page-6-0"></span>**Chapter 1: SDK Release Notes**

This document contains operating system support, installation considerations, known issues, fixes, and information about contacting CA Technical Support.

## <span id="page-8-0"></span>**Chapter 2: Operating System Support**

To learn about operating system support for the SDK, see the SiteMinder Platform Support Matrix for SiteMinder r12 on the Technical Support [site.](http://www.ca.com/support) This matrix includes supported platforms for SiteMinder r12.5.

The SDK platform support matrix is typically included with the SiteMinder Platform Support Matrix.

**Note:** Some platforms in previous releases might possibly no longer be supported.

## <span id="page-10-0"></span>**Chapter 3: System Requirements**

Ensure that you have the required JRE version installed. For the required version, refer to the SiteMinder Platform Support Matrix for r12 on the Technical Support [site.](http://www.ca.com/support)

Applications developed with the SiteMinder SDK r12.5 cannot be run against Policy Server versions prior to v6.0. Applications developed with a previous version of the SDK and that worked with the SiteMinder Policy Server v5.0, v5.5, and 6.x will continue to work with Policy Server r12.5.

## <span id="page-10-1"></span>**Chapter 4: Installation Considerations**

### <span id="page-10-2"></span>**Considerations for Localized Installations**

When installing the SiteMinder SDK on a system with a non-English operating system, remember that the smpolicyapi is an UTF-8 based API . The library expects UTF-8 encoded strings as input. It returns UTF-8 encoded strings as output parameters.

### <span id="page-10-3"></span>**Install the SDK on Windows**

No special accounts or privileges are required to install the SiteMinder SDK. Instructions for installing a first version of the SDK and upgrading from an existing version are the same.

Do not install the SiteMinder SDK in the installation path with the Policy Server or Web Agent. The SDK can possibly have different versions of the same support libraries.

#### **To install the SDK**

- 1. Close all programs.
- 2. Download the SDK from th[e CA Technical Support site.](http://www.ca.com/support)
- 3. Navigate to the win32 directory and run the following program:

ca-sdk-12.52sp1-win32.exe

Follow the wizard.

#### <span id="page-11-0"></span>**Windows Server 2008 System Considerations**

For Windows Server 2008, the User Account Control feature helps prevent unauthorized changes to your system. When the User Account Control feature is enabled on the Windows Server 2008 operating environment, prerequisite steps are required before doing any of the following tasks with a SiteMinder component:

- Installation
- **Configuration**
- Administration
- **Upgrade**

**Note**: For more information about which SiteMinder components support Windows Server 2008, see the SiteMinder Platform Support matrix.

#### **To run SiteMinder installation or configuration wizards on a Windows Server 2008 system**

1. Right–click the executable and select Run as administrator.

The User Account Control dialog appears and prompts you for permission.

2. Click Allow.

The wizard starts.

#### **To access the SiteMinder Policy Server Management Console on a Windows Server 2008 system**

1. Right–click the shortcut and select Run as administrator.

The User Account Control dialog appears and prompts you for permission.

2. Click Allow.

The Policy Server Management Console opens.

#### **To run SiteMinder command–line tools or utilities on a Windows Server 2008 system**

- 1. Open your Control Panel.
- 2. Verify that your task bar and Start Menu Properties are set to Start menu and *not*  Classic Start menu.
- 3. Click Start and type the following in the Start Search field:

Cmd

4. Press Ctrl+Shift+Enter.

The User Account Control dialog appears and prompts you for permission.

5. Click Continue.

A command window with elevated privileges appears. The title bar text begins with Administrator:

6. Run the SiteMinder command.

#### **More information:**

[Contact CA Technologies](#page-2-0) (see page 3)

#### <span id="page-12-0"></span>**Install the SDK on UNIX in GUI mode**

No special accounts or privileges are required to install the SiteMinder SDK. Instructions for installing a first version of the SDK and upgrading from an existing version are the same.

Do not install the SiteMinder SDK in the same path as the Policy Server or Web Agent. The SDK can possibly have different versions of the same support libraries.

**Note**: When installing the SiteMinder SDK on Linux systems, be sure that you have the appropriate 32.bit C runtime library for your operating environment (that is, libstdc++.so.6). You can obtain this library by installing the following rpm:

compat-gcc-34-c++-3.4.6-patch\_version.i386.rpm

On UNIX, the installation executable file is ca-sdk-12.52sp1-*platform*.bin.

You can install the SDK in GUI mode or console mode.

#### **To Install the SDK in UNIX GUI Mode**

- 1. Close all programs.
- 2. Download the SDK from th[e CA Technical Support site.](http://www.ca.com/support)
- 3. In a UNIX shell, navigate to the directory that corresponds to your platform (solaris, aix, linux, or hpux).

4. Enter the following command:

sh ./ca-sdk-12.52sp1-*OS*.bin

**OS**

Replace *OS* with sol, aix, linux, suse, or hp.

For example, on Solaris platforms, the command is:

sh ./ca-sdk-12.52sp1-sol.bin

5. Follow the wizard.

#### <span id="page-13-0"></span>**Install the SDK on UNIX in Console Mode**

No special accounts or privileges are required to install the SiteMinder SDK. Instructions for installing a first version of the SDK and upgrading from an existing version are the same.

Do not install the SDK in the installation path with the Policy Server or Web Agent. The SDK can possibly have different versions of the same support libraries.

**Note**: When installing the SiteMinder SDK on Linux systems, be sure that you have the appropriate 32.bit C runtime library for your operating environment (that is, libstdc++.so.6). You can obtain this library by installing the following rpm:

■ compat-gcc-34-c++-3.4.6-*patch\_version*.i386.rpm

On UNIX, the installation executable file is ca-sdk-12.52sp1-*platform*.bin.

You can install the SDK in GUI mode or console mode.

#### **To Install the SDK in UNIX Console Mode**

- 1. Close all programs.
- 2. Download the SiteMinder SDK from the [CA Technical Support site.](http://www.ca.com/support)
- 3. In a UNIX shell, navigate to the directory that corresponds to your platform (solaris, aix, linux, or hpux).

4. Enter the following command:

sh ./ca-sdk-12.52sp1-*platform*.bin -i console

#### **platform**

Replace *platform* with sol, aix, linux, suse, or hp.

For example, on Solaris platforms, the command is:

sh ./ca-sdk-12.52sp1-sol.bin -i console

Follow the wizard.

### <span id="page-14-0"></span>**Unattended Installation of the SDK on Windows**

After the SiteMinder SDK has been manually installed, you can install it on the same system, or a different system, using the silent installation mode. An unattended installation uses one command that points to a properties file for installation preferences. The default properties template file (sdk-installer.properties in the install config info folder) can be modified to suit your requirements.

#### **To install the SDK in silent mode on Windows**

- 1. Navigate to the directory where the SDK executable is located.
- 2. Enter the following command at a command prompt:

ca-sdk-12.52sp1-win32.exe -f sdk-installer.properties -i silent

**-f**

Specifies the name of the SDK installer properties file. If the properties file is not in the same directory as the installation executable file, specify the relative path to the properties file.

**-i**

Specifies the installation mode.

The installation is complete.

### <span id="page-15-0"></span>**Unattended Installation of SDK on UNIX**

After the SiteMinder SDK has been manually installed, you can install it on the same system, or a different system, using the silent installation mode. An unattended installation uses one command that points to a properties file for installation preferences. The default properties template file (sdk-installer.properties in the install config info folder) can be modified to suit your requirements.

#### **To install the SDK in silent mode on UNIX**

- 1. Navigate to the directory where the SDK executable is located.
- 2. Enter the following command at a command prompt:

sh ./ca-sdk-12.52sp1-*platform*.bin -f sdk-installer.properties -i silent

**-f**

Specifies the name of the SDK installer properties file. If the properties file is not in the same directory as the installation executable file, specify the relative path to the properties file.

**-i**

Specifies the installation mode.

The installation is complete.

### <span id="page-15-1"></span>**Uninstallation of the SDK**

#### **To uninstall the SiteMinder SDK from the UNIX console**

1. In a console window, navigate to the install\_config\_info/ca-sdk-uninstall directory within the SDK installation—for example:

/export/ca/sdk/install\_config\_info/ca-sdk-uninstall

2. Run the following command:

./uninstall -i console

3. When prompted, press Enter to begin the uninstallation.

**Note:** When you are uninstalling the SDK in UNIX, make sure the JRE is in the PATH variable. If the JRE is not in the PATH variable, the following error occurs:

No Java virtual machine could be found from your PATH environment variable. You must install a VM prior to running this program.

To set the JRE in your PATH, run the following two commands:

1. PATH=\$PATH:*JRE\_location*/bin

For example: PATH=\$PATH:/usr/bin/jdk141/jre/bin

2. export PATH

#### **To uninstall the SiteMinder SDK from Windows:**

- 1. From the Control Panel, double-click Add/Remove Programs.
- 2. Select SiteMinder SDK r12.5 and click Change/Remove.

Follow the screen prompts, and click Close when done.

## <span id="page-18-0"></span>**Chapter 5: General Considerations**

This section contains the following topics:

[Policy Management API](#page-18-1) (see page 19) [SSO Support in Custom Agents](#page-18-2) (see page 19) [Custom Agents and SiteMinder r12.5](#page-19-0) (see page 20) [LDAP SDK Integration](#page-19-1) (see page 20)

### <span id="page-18-1"></span>**Policy Management API**

Significant changes to the Policy Management API occurred beginning with SiteMinder v4.5—for example, the introduction of the OID as an object's unique identifier, and the addition of functions such as Sm\_PolicyApi\_Init() and Sm\_PolicyApi\_Release().

Developers who continue to use Policy Management APIs from a release prior to SiteMinder v4.5 should refer to the documentation that accompanied the earlier release. Further:

- SiteMinder SDK v6.0 SP 2 and later versions do not support Policy Management APIs from releases prior to SiteMinder v5.0.
- Policy Server v5.x does not support applications built with Policy Management APIs from releases prior to SiteMinder v4.5.

### <span id="page-18-2"></span>**SSO Support in Custom Agents**

When enabled with single sign-on support, custom agents can accept the SMSESSION single sign-on cookie that is created by a standard SiteMinder Web Agent of a previous release.

To accept an SMSESSION cookie created by a custom agent, the Web Agent must be upgraded to at least:

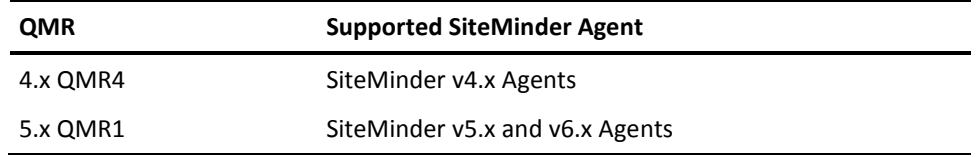

To enable a SiteMinder v4.x, v5.x, or v6.x Web Agent with the appropriate QMR upgrade to accept SMSESSION cookies created by a custom agent, the Web Agent configuration file (LocalConfig.conf with IIS servers or WebAgent.conf with other servers) or central configuration object (for v5.x or higher) must contain the following entry:

AcceptTPCookie="yes"

Set AcceptTPCookie as follows:

- With 4.x QMR4 Agents and above, add AcceptTPCookie="yes" directly in the standard agent's Agent configuration file.
- With 5.x QMR1 Agents and above, add the entry to the standard agent's Agent Configuration Object if the AllowLocalConfig parameter for that object is set to no. If AllowLocalConfig is set to yes, you can set AcceptTPCookie in the Web Agent configuration file.

### <span id="page-19-0"></span>**Custom Agents and SiteMinder r12.5**

When you build a custom agent with SDK r12.5, you can run the custom Agent only against v6.0 up through r6.0 SP 5, and r12 Policy Servers.

Agents built with the SiteMinder Agent API from SDK 5.5 can be used with SiteMinder Policy Servers v5.x and v6.0 up through r6.0 SP 5.

### <span id="page-19-1"></span>**LDAP SDK Integration**

Beginning with SiteMinder r12.5, the Policy Server is integrating with the Mozilla LDAP SDK for C SDK, version 6.0.7 (version 6.0.4 for HP-UX). If your custom code had been linked with an older version of the LDAP SDK, link with the new SDK. Older versions were named the iPlanet Directory SDK, or the Netscape LDAP SDK.

## <span id="page-20-0"></span>**Chapter 6: SDK Known Issues**

This section contains the following topics:

[Installation of ETPKI Libraries](#page-21-0) (see page 22) [Patch Required for Custom Agents Running on HP-UX](#page-22-0) (see page 23) Running C Sample Program with a 4.x [Agent Requires Setting an Environment Variable](#page-22-1)  [\[156186\]](#page-22-1) (see page 23) [Configuration Issue with the smpolicyapi Samplr on UNIX platforms](#page-22-2) (see page 23) [Hierarhical Realms Not Supported in the Java PM API](#page-22-3) (see page 23) [Constants Missing from Java Policy Management API \(13348\)](#page-23-0) (see page 24) [Attributes Terminated with a Space in Java \(13712\)](#page-23-1) (see page 24) [Extra ServerDef Object Created with Java AgentAPI.getConfig\(\) \(14841\)](#page-23-2) (see page 24) [Java SmPolicyApiImpl.search\(\) cannot search for a Domain Object \(15133\)](#page-24-0) (see page 25) [Sort Order in a Java SmDMSCurson Object Cannot Be Empty \(15317\)](#page-24-1) (see page 25) [General Password Validation Errors in C \(16787\)](#page-24-2) (see page 25) [Java Method getConfig\(\) Fails on Windows \(39780\)](#page-24-3) (see page 25)

### <span id="page-21-0"></span>**Installation of ETPKI Libraries**

The SiteMinder r12 SDK installer does not install the ETPKI libraries, which can lead to errors when you run the SDK sample applications. You must install the ETPKI libraries separately when installing the SDK on a system without other SiteMinder components.

The ETPKI r4.x (CAPKI) installer runs in silent mode without any user interaction. The ETPKI installer has the following usage:

setup.exe {install|remove} caller=*callerID* [options...]

#### **callerID**

Specifies the parent application that is installing ETPKI r4.x (CAPKI). This identifier is user-defined; it specifies the parent product. When multiple subcomponents of a product rely on CAPKI, each component uses a different identifier.

**Limits**: 255 characters

#### **Options**

#### **instdir=***user\_supplied\_directory*

Specifies the initial installation directory. The installer considers this option only when these libraries are the first CA shared component on this system.

#### **verbose/veryverbose**

Enables diagnostic output with more or less detail.

#### **UNIX only**

#### **env={none|user|all}**

Specifies whether you can set environment variables for the specified user as follows:

- none No environment variables set (default)
- user The current user only (SHOME/.profile)
- $\blacksquare$  all all users (/etc/profile)

Using the env=user or env=all option, the ETPKI installer creates the following environment variables:

- CASHCOMP Points to the parent directory of the CAPKI installation
- CALIB Points to the \$CASHCOMP/lib directory
- CABIN Points to the \$CACHCOMP/bin

#### **Example**

[root@talon etpki-install-64]# ./setup install caller=01010101 instdir=/home/CA/etpki verbose env=user

For more information, see the readme.txt file included with the SDK installation in the etpki-install subfolder.

#### <span id="page-22-0"></span>**Patch Required for Custom Agents Running on HP-UX**

Before you install a custom agent created with the Agent API on an HP-UX machine, install the following HP patch on the agent machine:

PHSS\_24303 Id & linker tools cumulative patch

This patch is available at the HP web site.

### <span id="page-22-1"></span>**Running C Sample Program with a 4.x Agent Requires Setting an Environment Variable [156186]**

Setting the environment variable for FIPs only is required for running the SmAgentAPI 'C' Samples for the 4x Agent connection to work. Make sure that this environment variable is set as follows:

export CA\_SM\_PS\_FIPS140=ONLY.

After setting this environmental variable the SmAgentAPI 'C' Samples started working.

This setting is not required for 5.x agents.

### <span id="page-22-2"></span>**Configuration Issue with the smpolicyapi Samplr on UNIX platforms**

Building the smpolicyapi sample program on Unix/Linux systems requires access to several Policy Server shared libraries and the NETE\_PS\_ROOT environment variable set to point to them. This may be accomplished by installing the Policy Server on the system with the SDK and using ca\_ps\_env.ksh to set the environment.

### <span id="page-22-3"></span>**Hierarhical Realms Not Supported in the Java PM API**

Hierarchical realms are not supported in the Java Policy Management API.

### <span id="page-23-0"></span>**Constants Missing from Java Policy Management API (13348)**

The Java class com.netegrity.sdk.policyapi.SmPasswordPolicy is missing the following constants:

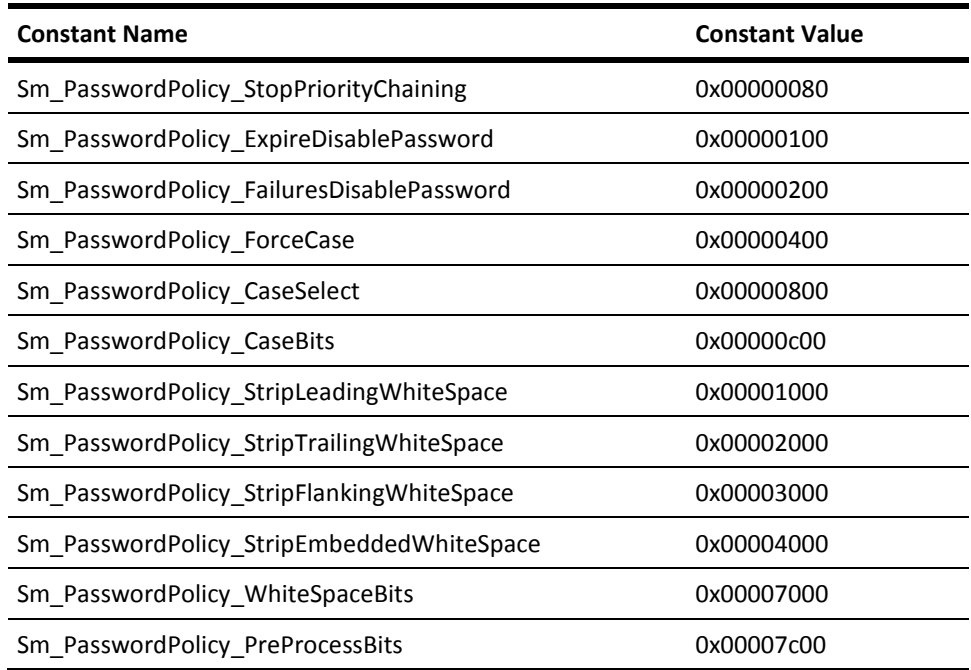

**Workaround:** If you need to set these values, use the literal values directly instead of referencing the constant name.

### <span id="page-23-1"></span>**Attributes Terminated with a Space in Java (13712)**

When decodeSSOToken() returns, each attribute (byte array) returned in the AttributeList parameter is terminated with a space character.

**Workaround:** Before you use the session specification and session id attributes in a login() call to validate the session, trim the terminating space from each byte array.

### <span id="page-23-2"></span>**Extra ServerDef Object Created with Java AgentAPI.getConfig() (14841)**

If the Java AgentAPI.getConfig() method is used to read the configuration file, it creates an InitDef object having one more ServerDef object than is actually present. The extra object does not point to any Policy Server and is just an empty object.

### <span id="page-24-0"></span>**Java SmPolicyApiImpl.search() cannot search for a Domain Object (15133)**

In package com.netegrity.sdk.policyapi, the method PolicyApiImpl.search() returns an empty list when the object type to search for is type Domain, even if valid search parameters are given.

### <span id="page-24-1"></span>**Sort Order in a Java SmDMSCurson Object Cannot Be Empty (15317)**

In the Java DMS API, any call (such as search(), getGroups(), and getMembers() ) that uses an SmDmsCursor object with an empty sort order will fail.

### <span id="page-24-2"></span>**General Password Validation Errors in C (16787)**

Password validation error IDs are reported in the nMsgId parameter of Sm\_PolicyApi\_GetPasswordMsg(). Specific error IDs are enumerated in Sm\_PolicyApi\_PasswordMsgId\_t. Any error ID that is not enumerated in Sm\_PolicyApi\_PasswordMsgId\_t should be considered a general password validation error. General password validation error IDs are reported in nMsgId when Sm\_PolicyApi\_GetPasswordMsg() returns -38.

### <span id="page-24-3"></span>**Java Method getConfig() Fails on Windows (39780)**

In the Java class AgentAPI, the method getConfig() fails because it cannot locate the specified agent. This error only occurs on Windows platforms.

### <span id="page-26-1"></span><span id="page-26-0"></span>**DMS API displays Error while updating User Property (159572/161328)**

#### **Symptom:**

DMS API displays the following error message while updating the user property:

Exception: Not authorized to perform this operation because 0

#### **Solution:**

This issue has been fixed.

## <span id="page-28-0"></span>**Chapter 8: Documentation**

This section contains the following topics:

[SiteMinder Bookshelf](#page-28-1) (see page 29) [Release Numbers on Documentation](#page-28-2) (see page 29)

### <span id="page-28-1"></span>**SiteMinder Bookshelf**

Complete information about SiteMinder is available from the SiteMinder bookshelf. The SiteMinder bookshelf lets you:

- Use a single console to view all documents published for SiteMinder.
- Use a single alphabetical index to find a topic in any document.
- Search all documents for one or more words.

View and download the SiteMinder bookshelf from the [CA Technical Support site.](http://www.ca.com/support) You do not need to log in to the site to access the bookshelf.

If you plan to download the documentation, we recommend that you download it before beginning the installation process.

### <span id="page-28-2"></span>**Release Numbers on Documentation**

The release number on the title page of a document does not always correspond to the current product release number; however, all documentation delivered with the product, regardless of release number on the title page, supports the current product release.

The release number changes only when a significant portion of a document changes to support a new or updated product release. If no substantive changes are made to a document, the release number does not change. For example, a document for r12 can still be valid for r12 SP1. Documentation bookshelves always reflect the current product release number.

Occasionally, we must update documentation outside of a new or updated release. To indicate a minor change to the documentation that does not invalidate it for any releases that it supports, we update the edition number on the cover page. First editions do not have an edition number.